# 令和6年度日本学術振興会特別研究員

## 採用手続の概要とスケジュール(機関担当者向け)<第1.1版>

令和6年度採用分特別研究員の採用手続は、電子申請システム上で1月下旬から受付を開始します。採用手続 の詳細は、受付開始と同時に1月下旬に改めて通知しますが、必要となる手続の概要及び提出書類等について あらかじめお知らせしますので、ご確認をお願いいたします。

### I. 採用手続の受付開始前にお願いしたいこと

#### I-1. 自機関を受入研究機関とする採用内定者の確認

- ・採用手続は電子申請システムを通じて行います。電子申請システムの「採用手続管理」→「採用手続情報 検索」より、自機関を受入研究機関とする採用内定者を確認してください。
- ・自機関が「研究環境向上のための若手研究者雇用支援事業」(以下「雇用支援事業」という。)における「特 別研究員‐PD等の雇用制度導入機関」(以下「雇用制度導入機関」という。)の場合は、PD及びRPD 採用内定者の雇用希望有無及び雇用希望者の学位取得状況の確認を進めていただいているところですが、 提出期日までに採用資格の確認ができない場合は、雇用を開始したとしても特別研究員に採用されません ので、採用手続に遺漏ないようご注意ください。

#### I-2. 電子申請システムの「部局マスタ」の更新及び「採用後の受入部局名」への反映

※以下の場合は対応不要

・部局マスタ上の登録部局名称が実際の部局の名称と一致している場合

・部局マスタ未登録の場合

- ・採用内定者が申請時に登録した「採用後の受入部局名」は、各機関が電子申請システム上で登録した「部 局マスタ」上の部局名称に紐付いて部局名称が登録されています(※部局マスタを登録していない機関は 除く)。
- ・「採用後の受入部局名」の情報は採用証明書等の書類にそのまま記載されます。必ず、学籍上の正式部局 名称となるよう、以下の手順にて更新をお願いいたします。また、採用手続の中で、「採用後の受入部局 名」を上記の正式名から変更した場合は、採用手続完了日よりも前に、正式名に変更してください。

#### I-2-(a) 自機関で受入れを行う採用内定者が少ない場合

①各機関で登録している「部局マスタ」を各部局の正式名称に合わせて修正してください。

※例:部局の正式名称が「文学研究科」

- ・現在の部局マスタ上の部局名称「文学」→「文学研究科」に修正
- •(参考) 電子申請システムの部局情報の登録について

https://www.jsps.go.jp/j-pd/data/boshu/bukyoku\_touroku.pdf

②電子申請システムの「採用後の受入部局修正」機能から、現在の部局コードと同じコードを再選択して 登録いただき、修正後の情報を登録データに反映してください。

[2024 年 1 月 18 日追記]「採用後の受入部局修正」機能は、内定者が採用手続を開始し、誓約書に同意 してから使用できることがわかりました。採用手続開始後に作業をお願いします。

※申請時点の登録情報が保持されているため、修正後の内容を採用手続の登録情報に反映いただくために必要な操作で

す。

※「部局マスタ」を使用していない機関は、「採用後の受入部局修正」機能で、正式名称を入力して修正してください。

#### I-2-(b) 自機関で受入れを行う採用内定者が多い場合

- ①対象者が多数で、個別の修正が難しい場合は、本会で一括変更を行います。令和6年2月29日(木) までに下記リストにて修正が必要となる者について連絡してください。
	- ・電子申請システム上のデータには変更が反映されませんが、採用手続の終了後、本会で登録データの変更処理を行い ます。

# 対象者リスト(※Excel 形式) ※以下の項目を含めてください。 ・採用資格 ・受付番号 ・登録名 ・所属部局正式名称

②次回の特別研究員の申請受付開始までに部局マスタの登録を正式名称に修正してください。

#### Ⅰ-3. 採用手続を管理する部局の選択(令和6年度採用分より実装)

- ・電子申請システム上での具体的な作業方法は、後述 III-1.を確認してください。
- ・採用手続において、各採用内定者の情報を紐づける部局コードは、下記より選択できます。採用資格ごと に設定が可能です。採用手続開始以降は選択できないため、1月26日の採用手続開始前までにこの作業 を行ってください。
	- ① 採用後申請者受入部局:採用内定者が申請時に自身で登録した「採用後の受入部局名」の部局
	- ② 受入研究者所属部局:採用内定者が申請時に登録した「採用後の受入研究者所属部局」
	- ③ 申請者管理部局:採用内定者IDの登録時に機関担当者が登録した「申請者管理部局」

選択がない場合は「①採用内定者が申請時に自身で登録した「採用後の受入部局名」の部局」に紐付きます。この「採 用後の受入部局名」の部局は「採用後の受入部局修正」機能から修正可能です。

また、受入研究者等変更届によって、「採用後の受入部局」および「採用後の受入研究者所属部局」が変更された場合は、 変更後の部局へ紐づきます。

[2024 年 1 月 18 日追記] 機関担当者が全採用内定者のすべての手続きを管理している場合、上記の設定は不要です。

### Ⅰ-4. 組織改編により部局名の変更を予定している場合

・対象者が多数の場合は、本会で一括変更を行います。採用内定者宛てに、「受入研究者変更届」の提出で はなく機関により一括で変更手続を行う旨を周知いただき、令和6年2月29日(木)までに、下記の書 類をメールにて本会宛に提出してください。

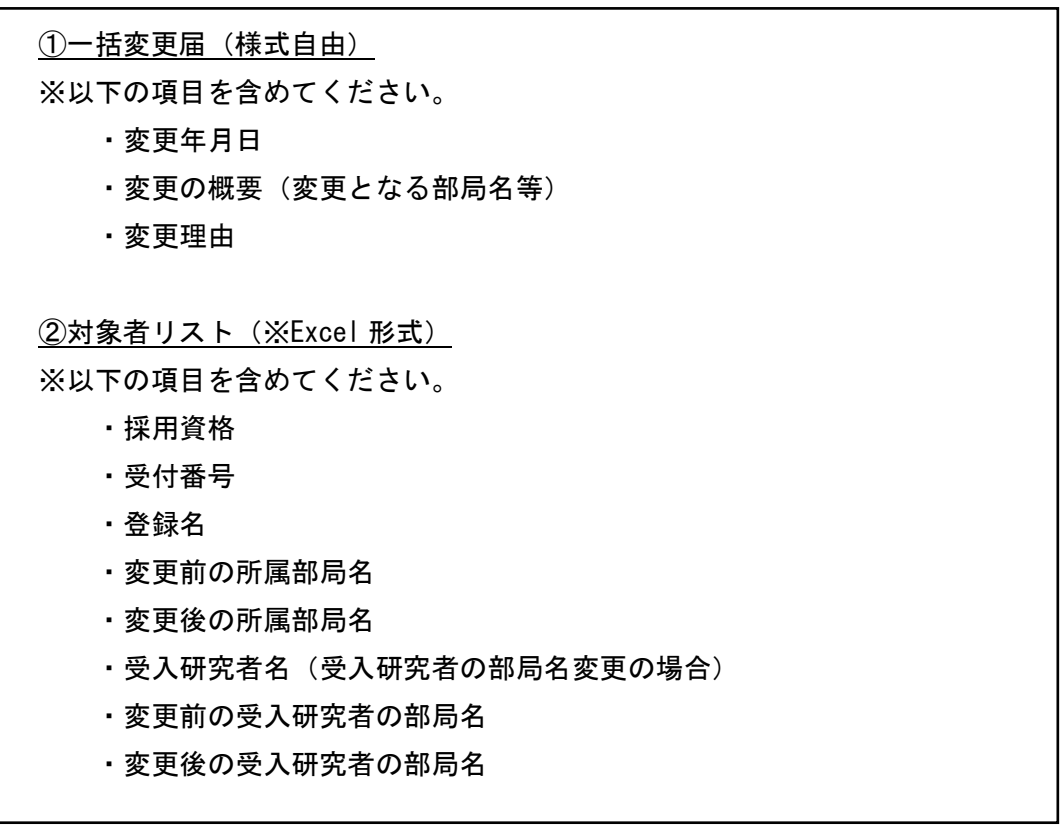

#### I-5.自動配信メールの配信設定

 $\overline{\phantom{a}}$ 

・採用内定者が、機関承認の依頼を行った際や、本会がデータの承認・却下を行った際、電子申請システム から通知メールが自動配信されます。大量のメールが配信される場合がありますので、電子申請システム (機関担当者向け)の「採用手続」→「メール受信設定」より、メールの配信設定を行ってください。

#### I-6.所属部局番号(特別研究員奨励費)の周知

- ・電子申請システム上での具体的な作業方法は、後述 III-2.を確認してください。
- ・特別研究員奨励費の交付内定等にあたって、採用内定者には採用手続の中で特別研究員奨励費の担 当部局番号及び部局名を登録していただきます。採用内定者へ正しい部局番号及び部局名について 事前に周知する等、円滑に登録できるようにご配慮をお願いします。なお、機関・部局担当者画面か らも登録内容を確認できます。

#### [2024 年 1 月 18 日追記]

・この部局番号は、従来科研費電子申請システムに登録している 3 桁の部局コード(e-Rad と連携)で す。

## II. 採用手続の概要とスケジュール

電子申請システム上で機関承認が必要となる項目について、期日までに承認をお願いします。★印があるも のが、機関承認が必要となる項目です。

#### II-1. 令和6年2月29日(木)まで

#### ● PD・RPD採用内定者の受入研究機関変更届 【該当者のみ】★

- ・期日までに承認完了してください。期日以降に受入研究機関の変更希望がある場合には速やかに、本 会(募集・採用担当)まで相談してください。雇用制度導入機関において、すでに提出済みの雇用対 象者リストに変更が生じる場合は、本会(雇用支援事業担当)へもご連絡ください。
- ※採用内定者が「受入研究機関変更届」の提出完了後に「採用時受入承諾の承認依頼」(以下 II-4.参照)を行っている かどうかを確認してください。

#### II-2. 令和6年3月19日(火)まで

- 研究者番号及び受入研究機関所属部局番号(特別研究員奨励費)の登録【該当者のみ】 ・申請時に特別研究員奨励費の応募がない場合は登録不要です。 [2024 年 1 月 18 日追記]研究者番号は、必須項目ではありません。すでに取得している者のみ入力します。
- DC採用内定者の受入研究機関変更届 【該当者のみ】★
- 受入研究者等変更届 【該当者のみ】★
- **DC→PD資格変更届 【該当者のみ】**
- 氏名等変更届 【該当者のみ】

※採用内定者が「DC採用内定者の受入研究機関変更届」、「受入研究者等変更届」、「DC→PD資格変更届」の提出完 了後に「採用時受入承諾の承認依頼」(以下 II-4.参照)を行っているかどうかを確認してください。

#### II-3. 令和6年4月1日 (月) 9:00まで

- 3月期の採用手続情報の入力 【全員】
	- ① 研究遂行経費の希望の有無(※)
	- ② 住所等情報
	- ③ 研究奨励金の振込先金融機関情報(※)

・雇用支援事業により雇用される場合も、特別研究員の採用手続では、①から③の全ての入力が必要です。

#### II-4. 令和6年4月8日(月)まで

#### ● 4月期の採用手続情報の入力

- ① 採用時受入承諾の承認 【全員】★
- ② DC資格確認 【DCのみ】★

#### ● 採用手続書類のアップロード

(注意点)

・機関による受入承諾の承認後は、採用内定者は、電子申請システム上で「受入研究機関変更届」「受入研究者等変更 届」「DC→PD資格変更届」を提出することができません。採用内定者からの「DC→PD資格変更届」「受入研 究機関変更届」「受入研究者等変更届」の提出に漏れがないかを確認してから、受入承諾の一括承認を行ってくだ さい。

・受入承諾の一括承認後に受入研究機関や受入研究者を変更する必要が生じた場合は、本会に連絡してください(本

会より一括承認の確定解除を行った後、変更届の承認後、受入承諾の再承認を行っていただくことになります)。

### III. 昨年度からの主な変更点(電子申請システム操作方法)

III-1. 採用手続管理部局の選択 I-3.を参照してください。

- ・採用手続管理メニューから「採用手続管理部局設定」を選択してください。
- ・設定する事業名(採用資格)の「設定」を選択してください。設定は資格ごとに行います。
- ・紐づけを行いたい部局を選択し、「OK」をクリックしてください。

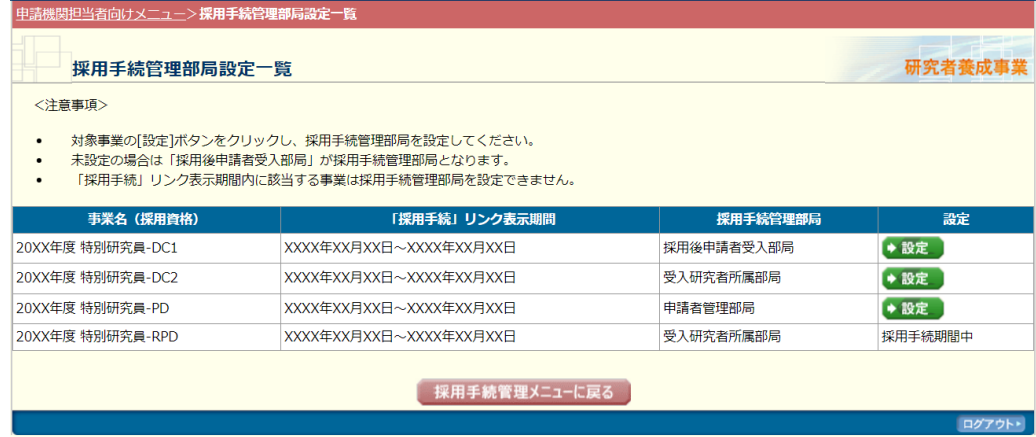

「採用後申請者正式受入部局」: 申請時に登録した「申請者受入部局正式名(PD, RPD)」および「申請 者所属研究科正式名(DC)」の部局コードを指します。「受入研究者等変更届」および機関担当者画面の部 局修正機能から修正が可能です。

「受入研究者所属部局」:申請時に登録した「採用後の受入研究者の部局」の部局コードを指します。

「申請者管理部局」:申請者情報登録時に、管理する部局として登録した部局コードを指します。

選択した部局コードに応じて、採用手続において部局担当者が確認できる申請者が設定されます。

設定しない場合は、「採用後申請者正式受入部局」として設定されます。この場合、昨年度以前と同じ扱い です。「採用後申請者正式受入部局」と「受入研究者所属部局」はそれぞれ、部局修正や受入研究者等変更 届によって登録情報が変更された場合は、変更後の部局に応じて管理できる部局担当者が設定されます。

#### III-2. 部局番号(特別研究員奨励費)の確認 I-6.を参照してください。

- ・採用手続情報検索で部局番号(特別研究員奨励費)の登録状況を条件に検索することが可能です。なお、 申請時に特別研究員奨励費に応募していない採用内定者は部局番号(特別研究員奨励費)登録不要です。
- ・「採用手続情報一覧」画面で採用内定者ごとの登録状況を確認できます。

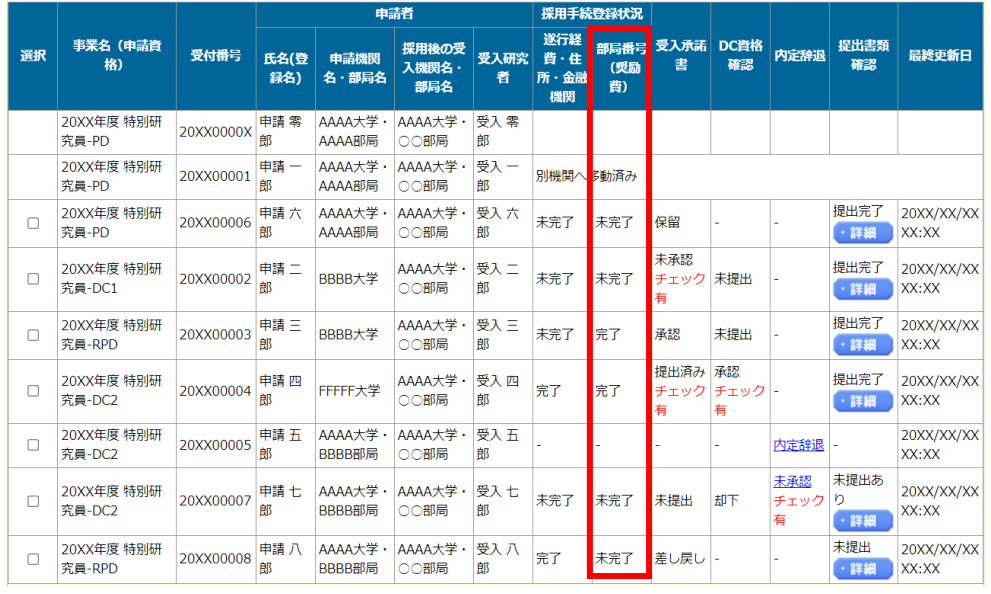

・「採用手続情報確認」の採用手続の登録情報に、研究者番号及び受入研究機関所属部局番号(特別研究員 奨励費)として採用内定者が登録した情報が表示されます。

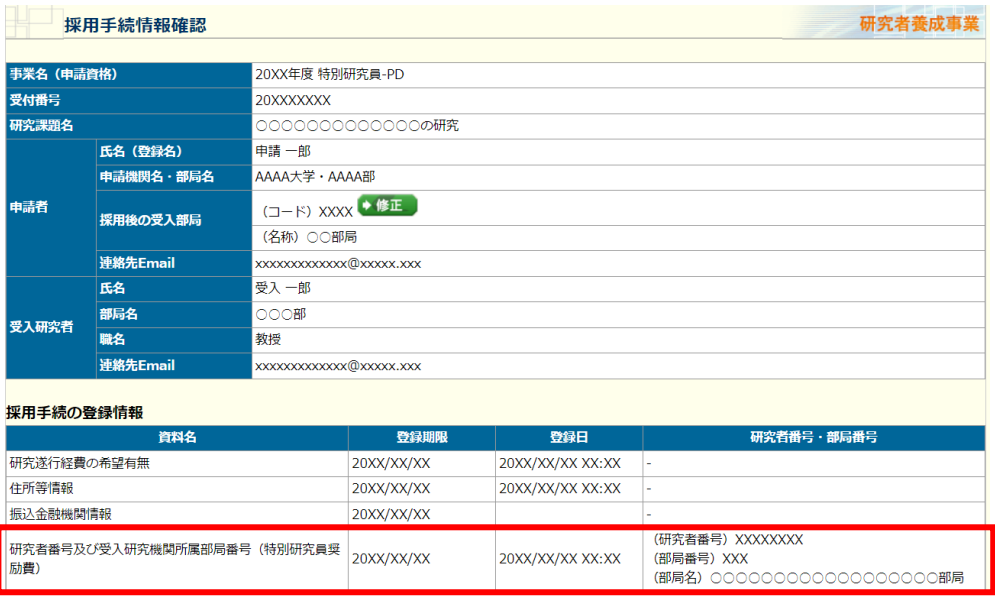

・登録内容を確認し、誤っている場合は採用内定者に修正するよう連絡してください。

#### III-3. 受入承諾の承認依頼の差し戻し機能の追加

・採用内定者による受入承諾の承認依頼を、機関担当者・部局担当者が差し戻しできるようになりまし た。承認依頼後に部局修正が発生した場合は、承認依頼を差し戻しすることで部局修正を行うことが 可能です。採用手続情報確認画面より、差し戻し操作をしてください。なお、チェックしている場合 は、差し戻し操作をすることができません。チェックを解除した後で、差し戻しを行ってください。

### IV. 電子申請システムの URL

#### ・電子申請システム

(申請機関担当者)https://www-syousei.jsps.go.jp/yousei2/shozoku/index.html (部局担当者)https://www-syousei.jsps.go.jp/yousei2/bukyoku/index.html (操作手引) https://www-shinsei.jsps.go.jp/topyousei/download-yo.html#a3

# V. 参考:フロー図

採用時受入承諾

①~③いずれかのフローで承認

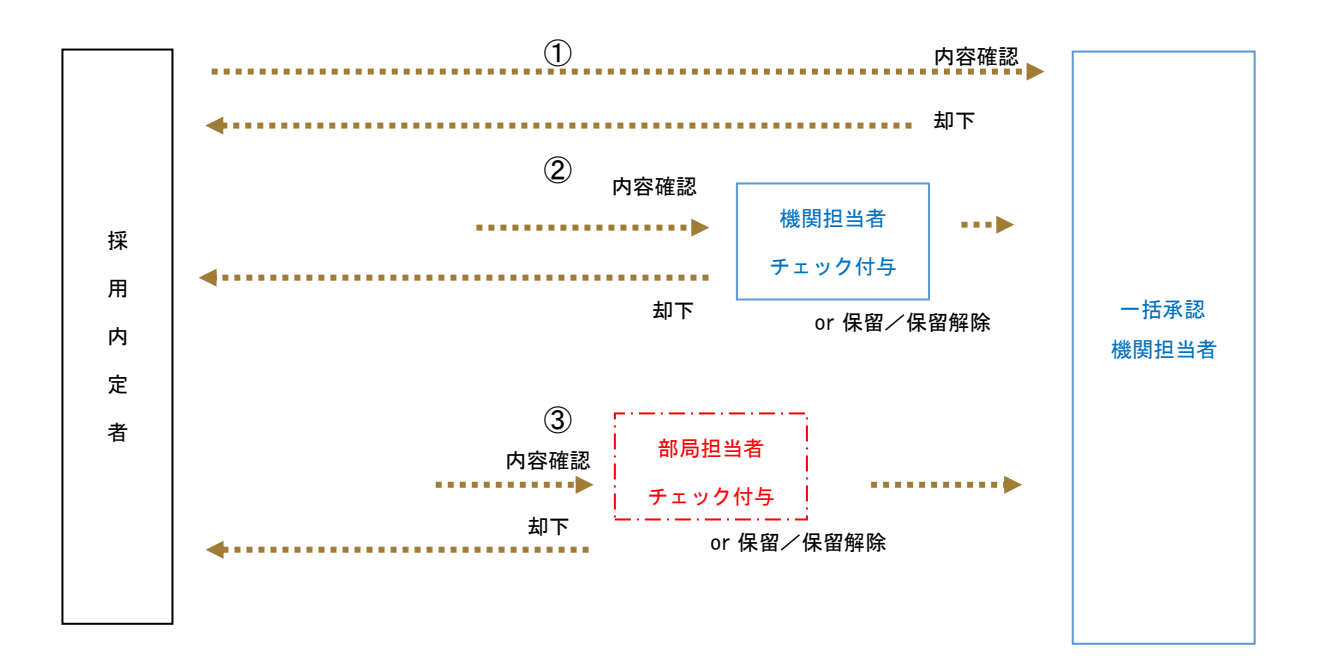

DC資格確認

#### ①・②いずれかのフローで承認・却下

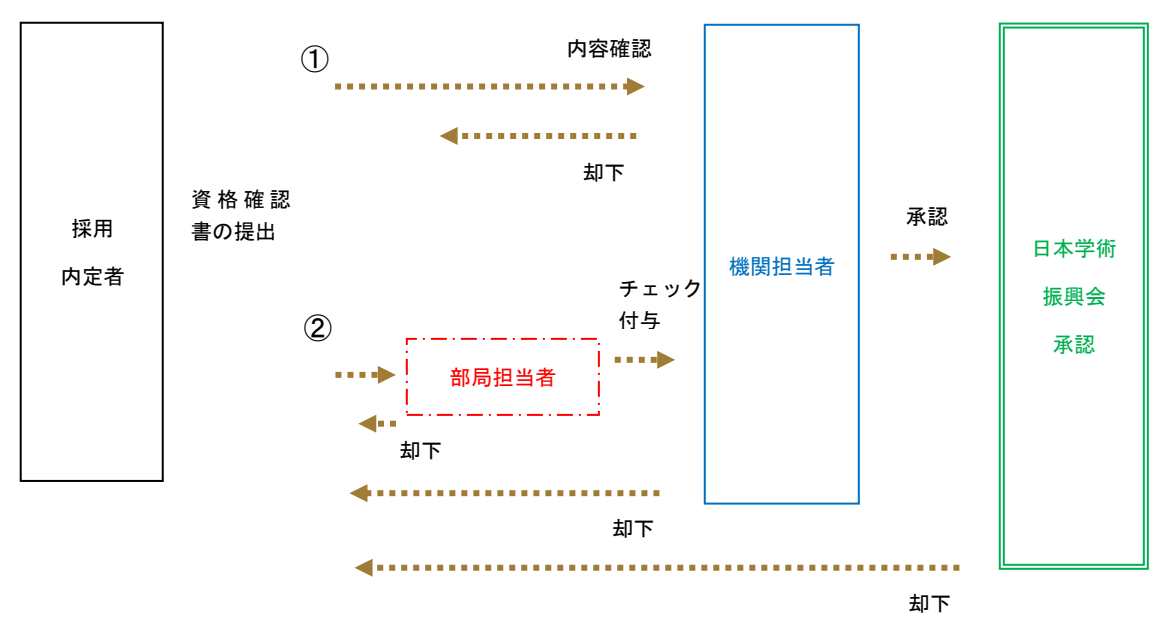

※全内定者の内容を確認し たのち、本会で一括承認を 行いますので、提出期限後 も受付状況が「学振受付中」 となります。

7 / 9

受入研究機関変更届・受入研究者変更届【DC】

①・②いずれかのフローで承認

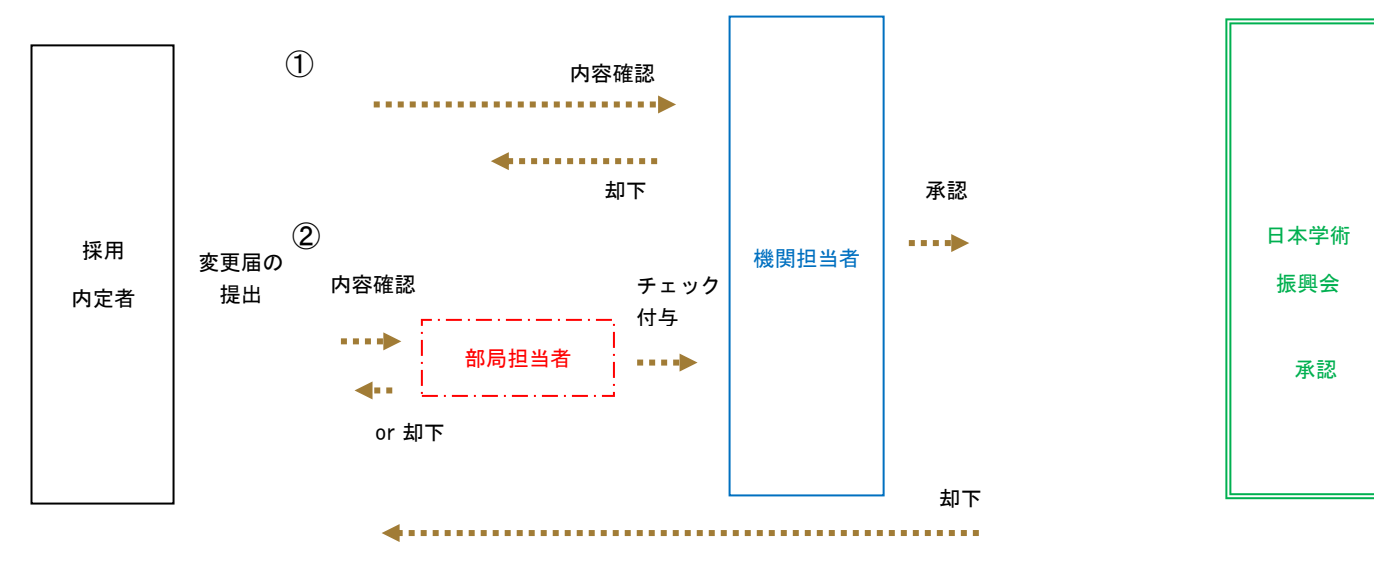

受入研究機関変更届・受入研究者変更届【PD・RPD】

①・②いずれかのフローで承認

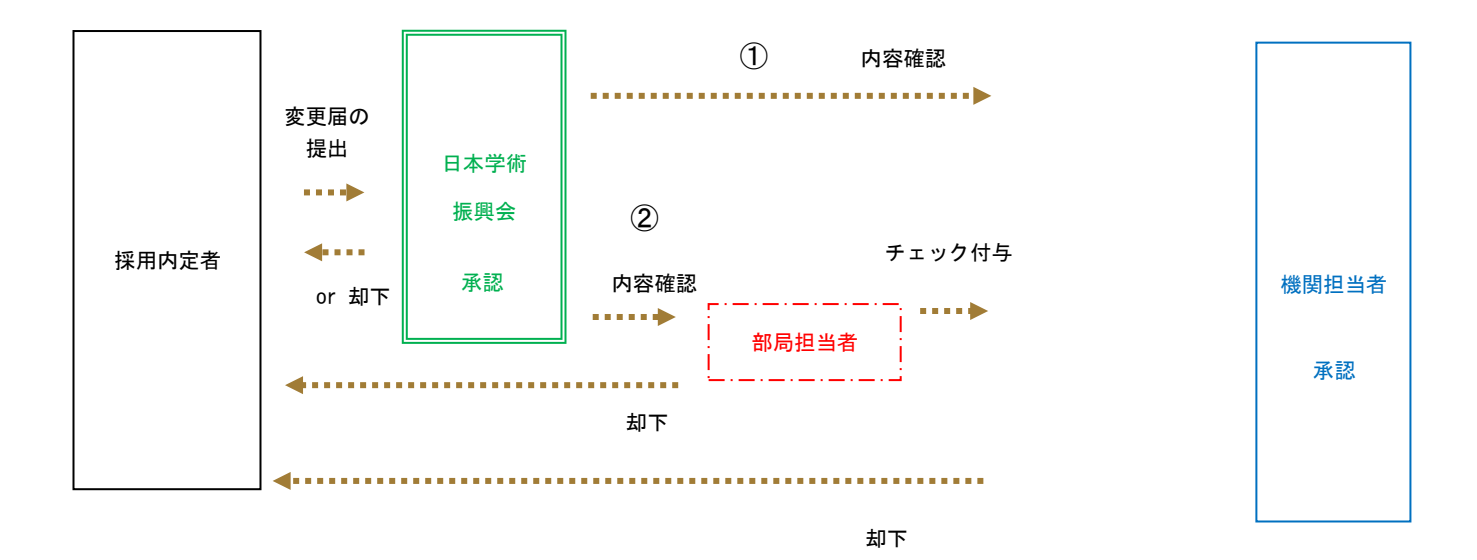

※1)PD・RPDは原則、採用当初から申請書記載の受入研究機関及び受入研究者を変更することができません。 ただし、受入研究者の異動に伴う変更等、やむを得ない場合には認めることがありますので、変更届提出後に本会が内容を確認した のち、受入研究機関の承認となります。

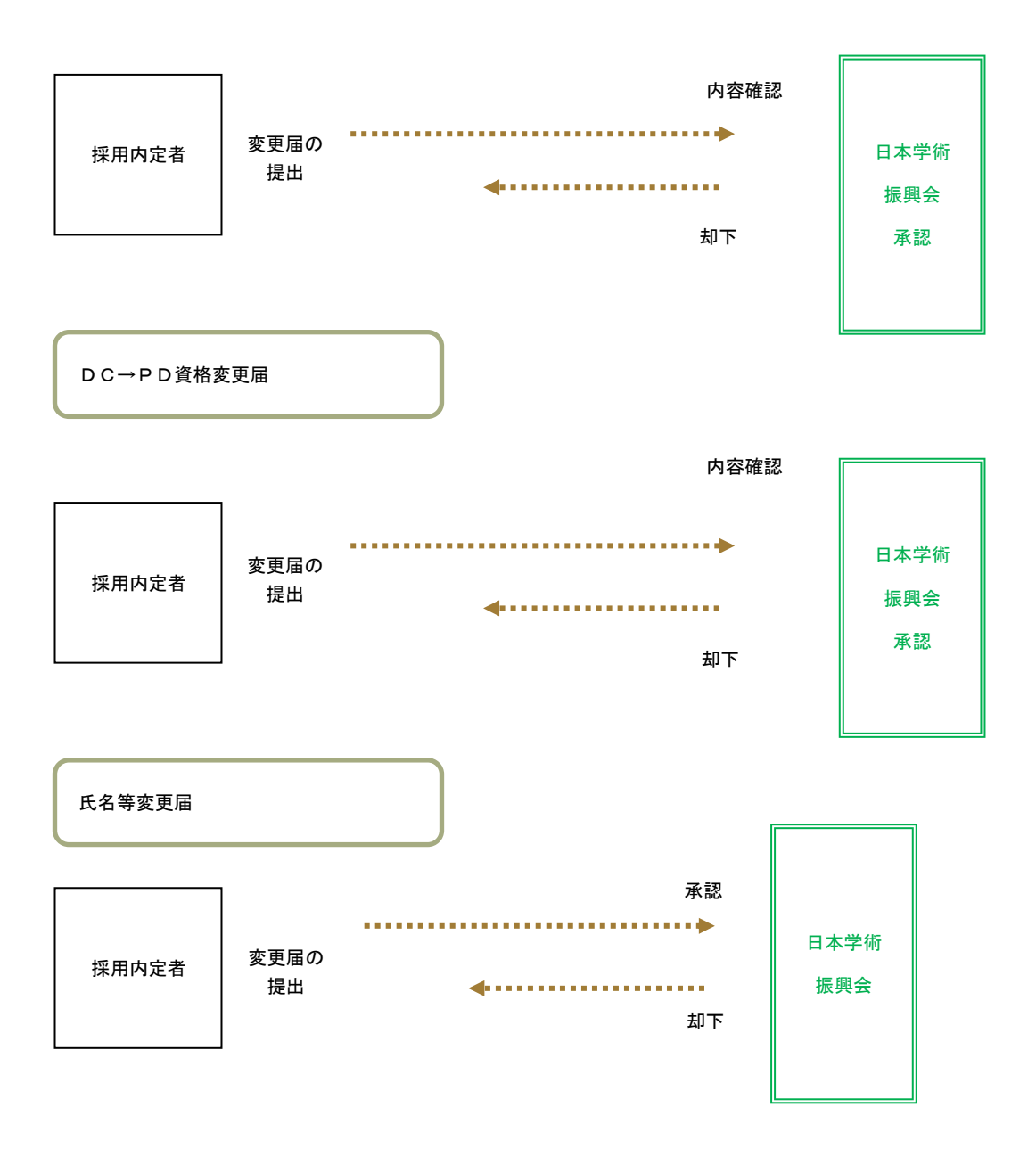

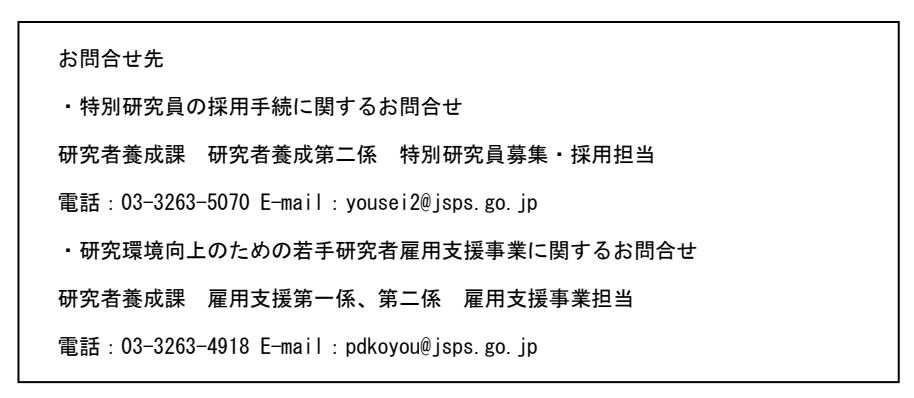

9 / 9